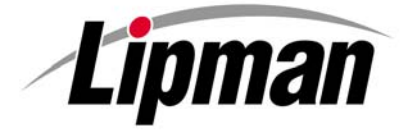

## **NURIT 30XX / 8320 EASY USER GUIDE**

**RETAIL AND RESTAURANT**

Cards are swiped with magnetic stripe **down** and to the **right**. They can be swiped either **top to bottom** or **bottom to top**.

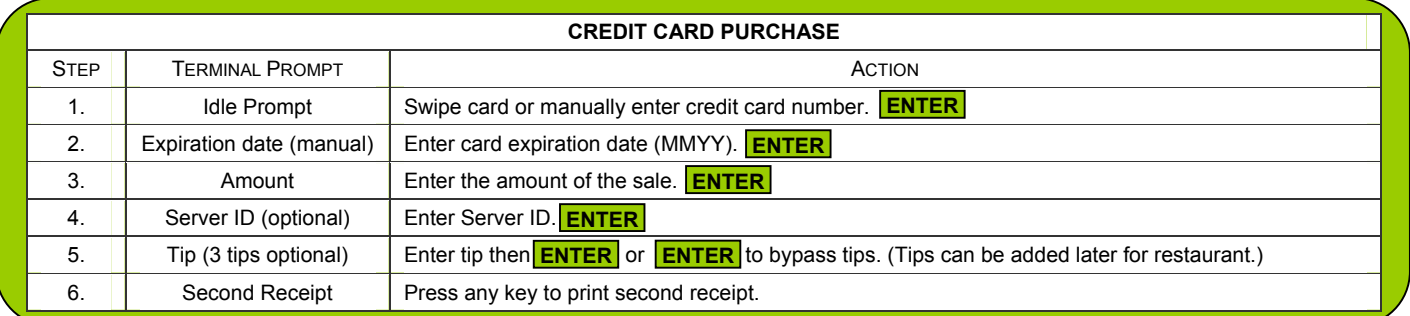

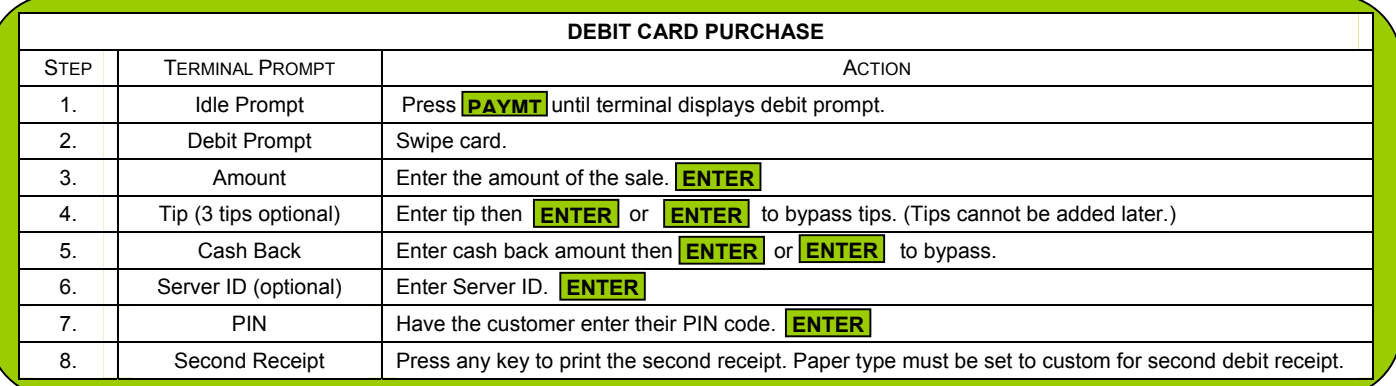

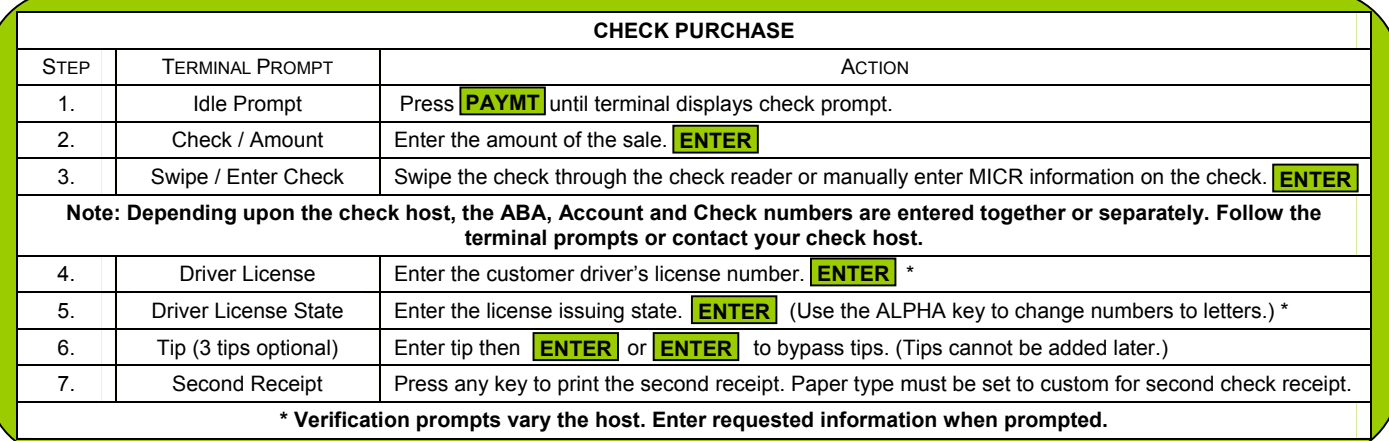

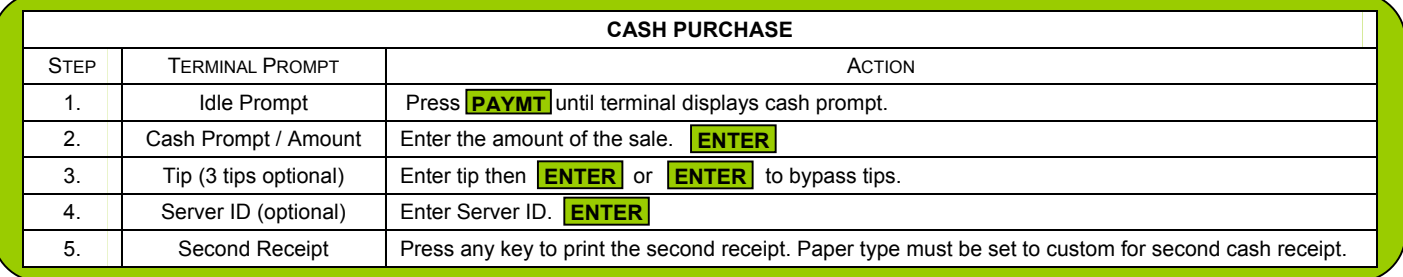

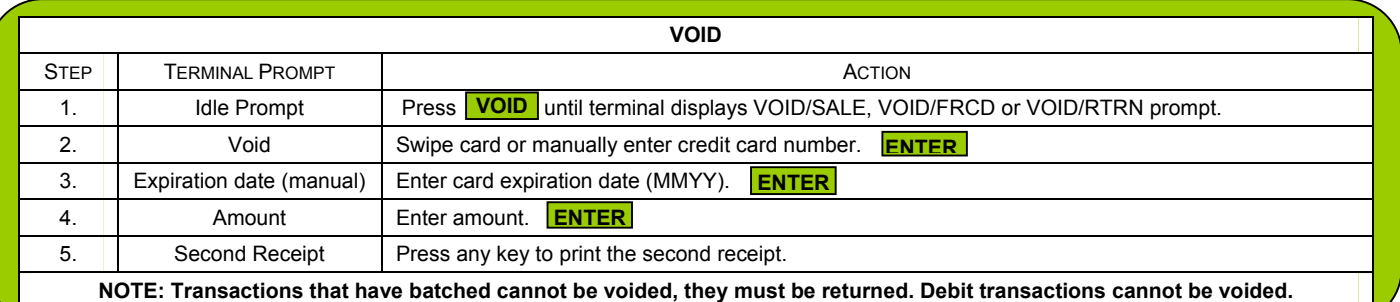

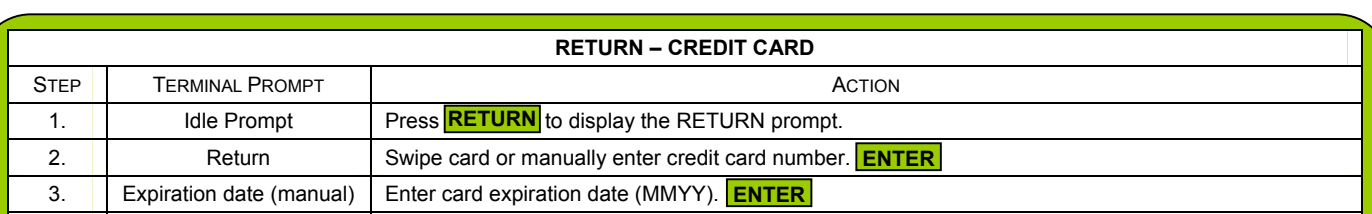

5. Authorization Number | Enter the authorization number from the original receipt. **ENTER** 

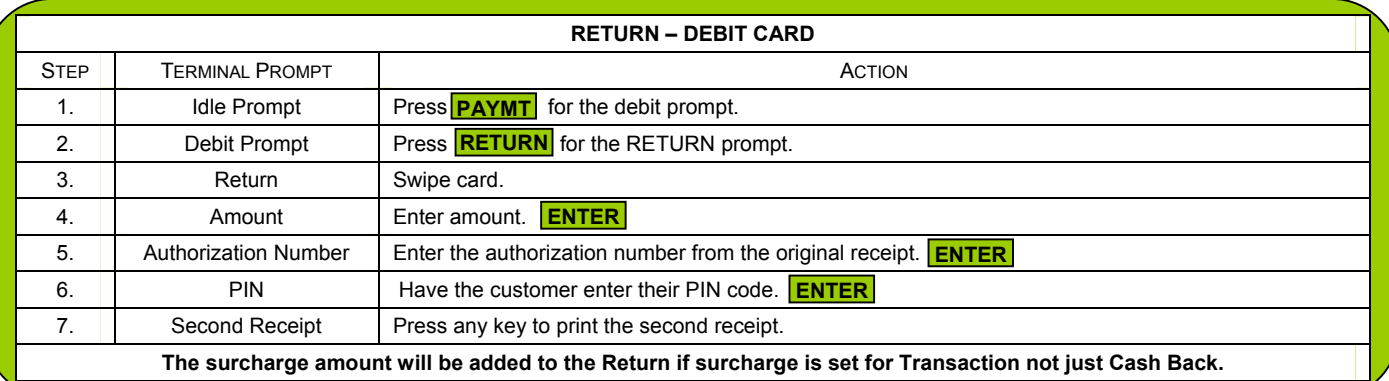

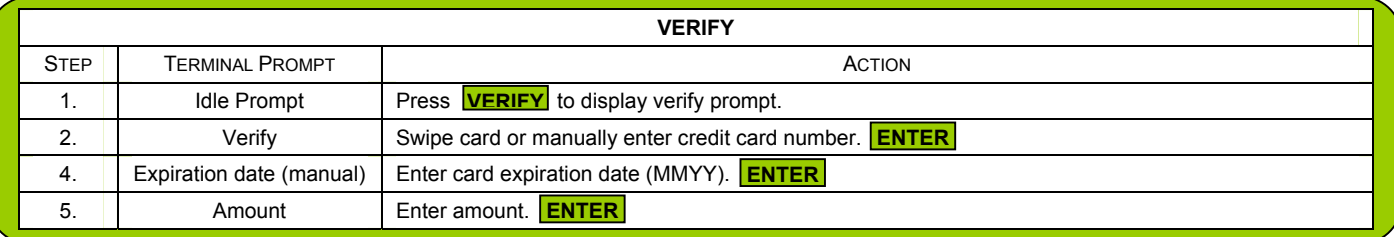

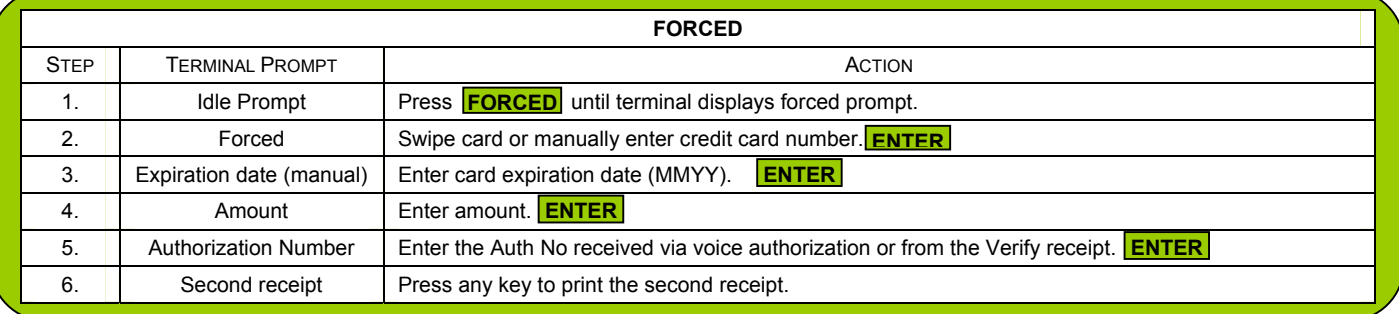

30XX EUG – Page 2

Need help with your terminal? Call Chris at 1.800.518.6825 for assistance.

4. **Amount Figure 1** Enter amount. **ENTER** 

6. **Second Receipt** Press any key to print the second receipt.

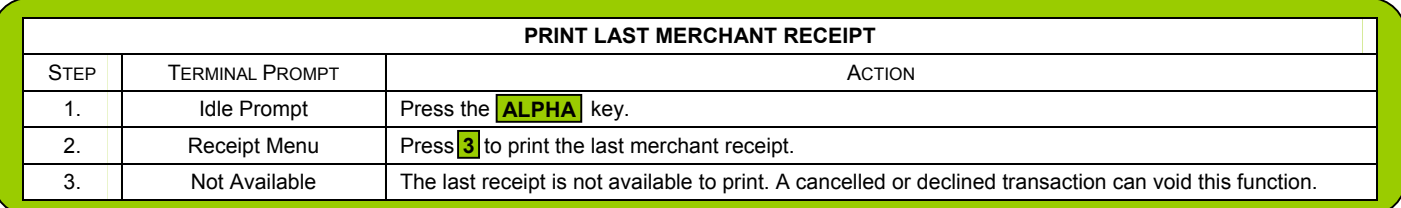

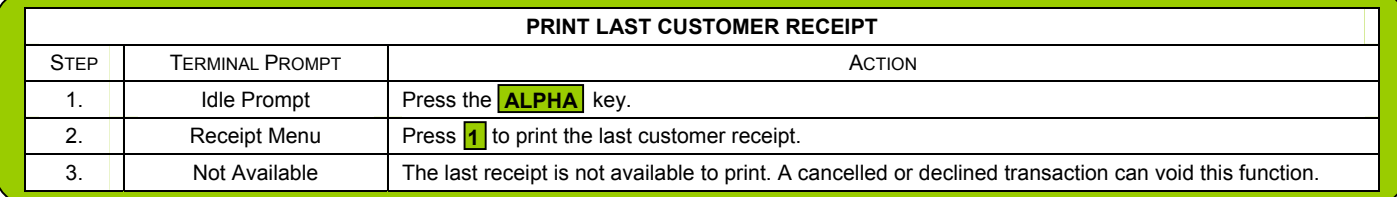

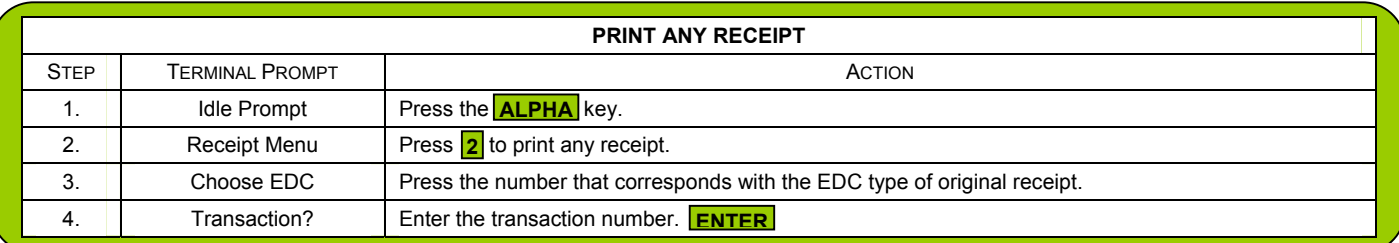

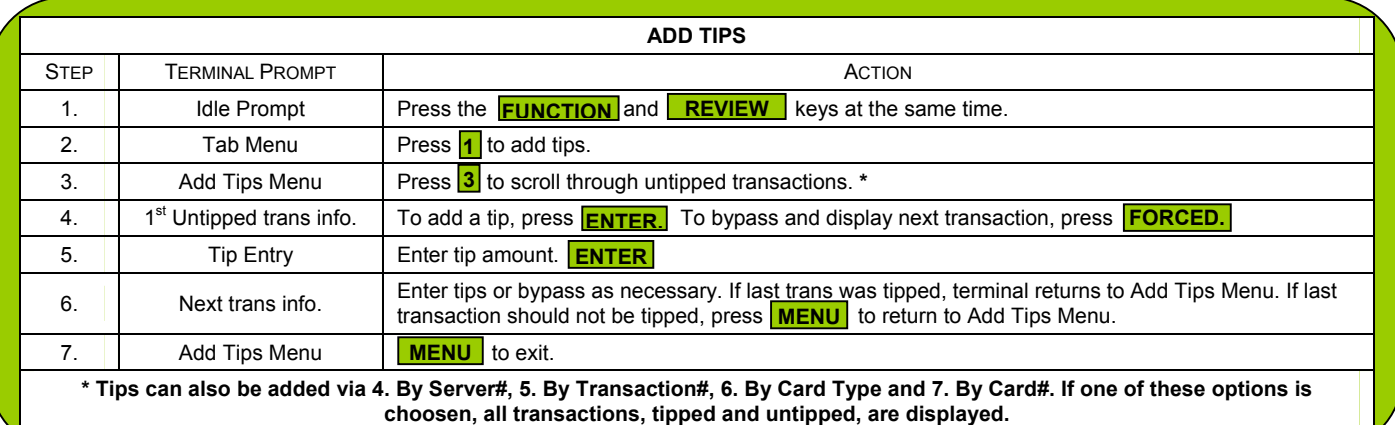

![](_page_2_Picture_229.jpeg)

30XX EUG – Page 3

![](_page_3_Picture_281.jpeg)

![](_page_3_Picture_282.jpeg)

![](_page_3_Picture_283.jpeg)

![](_page_3_Picture_284.jpeg)

![](_page_3_Picture_285.jpeg)

30XX EUG – Page 4

Need help with your terminal? Call Chris at 1.800.518.6825 for assistance.